### Baza monitora chmurowego SB4B1927CB

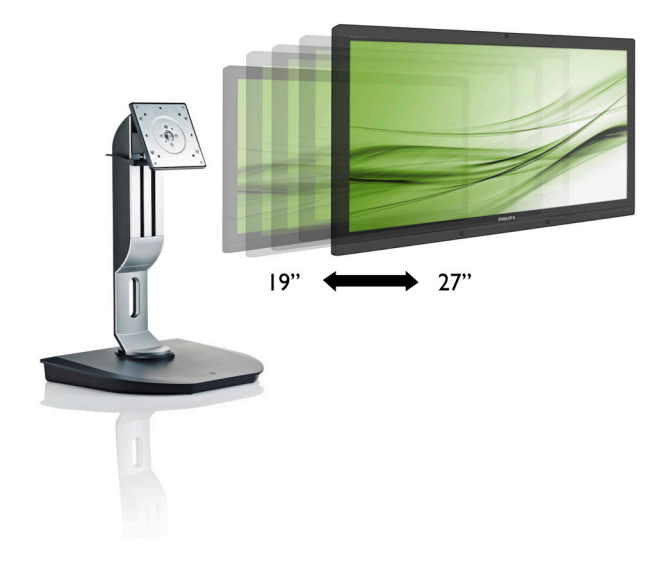

## <www.philips.com/welcome>

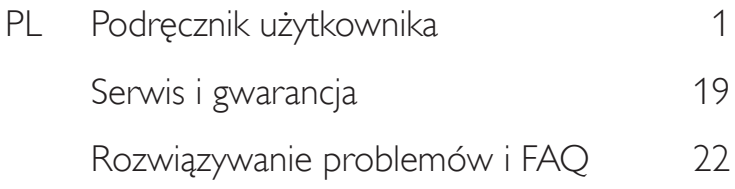

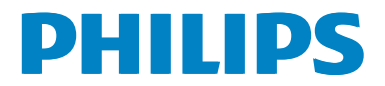

## Spis treści

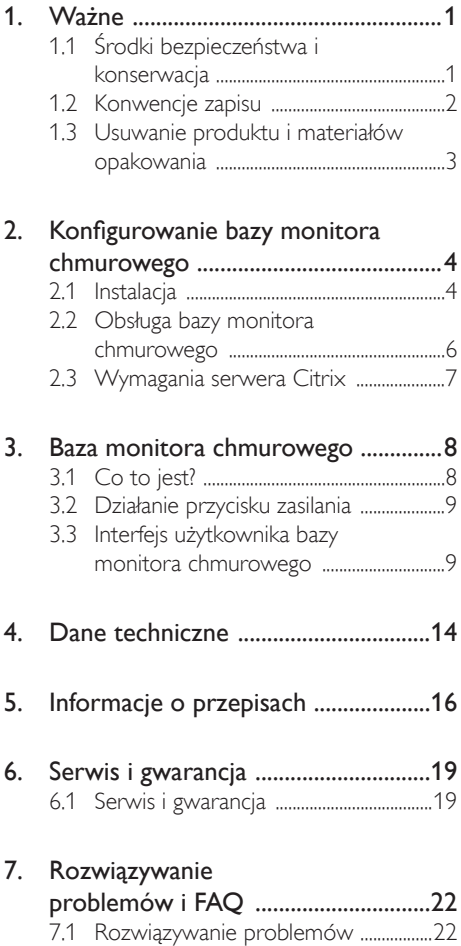

## <span id="page-2-1"></span><span id="page-2-0"></span>1. Ważne

Ten ekranowy podręcznik użytkownika jest przeznaczony dla wszystkich użytkowników bazy monitora chmurowego Philips. Należy poświęcić trochę czasu na przeczytanie tego podręcznika użytkownika przed rozpoczęciem używania bazy monitora chmurowego. Zawiera on ważne informacje i uwagi dotyczące używania monitora.

Produkt firmy Philips jest objęty gwarancją pod warunkiem właściwej obsługi i używania go zgodnie z przeznaczeniem i z właściwymi instrukcjami obsługi oraz po przedstawieniu oryginału faktury lub paragonu kasowego, zawierającego datę zakupu, nazwę dostawcy oraz model i numer seryjny produktu.

### 1.1 Środki bezpieczeństwa i konserwacja

### **<sup>1</sup>** Ostrzeżenia

Używanie elementów sterowania, regulacji lub innych procedur niż te, które opisano w niniejszej dokumentacji, może spowodować porażenie prądem i/lub zagrożenia mechaniczne.

Podczas podłączania i użytkowania bazy monitora chmurowego należy przeczytać instrukcje i postępować zgodnie z nimi.

### Działanie

- Bazę monitora chmurowego należy chronić przed bezpośrednim światłem słonecznym, bardzo silnym, jasnym światłem i trzymać ją z dala od źródła ciepła. Długotrwała ekspozycja na tego rodzaju środowisko, może spowodować przebarwienia i uszkodzenie bazy monitora chmurowego.
- Należy usunąć jakiekolwiek obiekty, które mogą blokować szczeliny wentylacyjne lub uniemożliwić prawidłowe chłodzenie elementów elektronicznych bazy monitora chmurowego.
- Nie wolno blokować szczelin wentylacyjnych obudowy.
- Podczas ustawiania bazy monitora chmurowego należy zadbać o łatwy dostęp do wtyczki i gniazda zasilania.
- leśli baza monitora chmurowego została wyłączona przez odłączenie kabla zasilającego lub przewodu prądu stałego, w celu uzyskania normalnego działania należy zaczekać 6 sekund przed ponownym podłączeniem kabla zasilającego lub przewodu prądu stałego.
- Przez cały czas eksploatacji monitora, należy używać przewodów zasilających z certyfikatem, dostarczonych przez firmę Philips. Brak przewodu zasilającego należy zgłosić do lokalnego punktu serwisowego. (Sprawdź informacje w części Centrum informacji opieki nad klientem)
- • W czasie działania nie należy narażać bazy monitora chmurowego na silne drgania lub uderzenia.
- Podczas działania lub przenoszenia nie należy uderzać ani dopuszczać do upadku bazy monitora chmurowego.

### **Konserwacia**

- Aby chronić bazę monitora chmurowego przed możliwym uszkodzeniem, nie należy nadmiernie naciskać na panel LCD. Podczas przenoszenia bazy monitora chmurowego, przy podnoszeniu należy chwytać za ramę; nie należy podnosić bazy monitora chmurowego chwytając za panel LCD.
- Jeśli baza monitora chmurowego nie będzie używana w dłuższym okresie, należy ją odłączyć od zasilania.
- Przed czyszczeniem lekko zwilżoną szmatką należy odłączyć bazę monitora chmurowego od zasilania. Ekran można wycierać suchą szmatka, przy wyłączonym zasilaniu. Jednakże nigdy nie należy używać do czyszczenia rozpuszczalników organicznych, takich jak alkohol lub opar tych na amoniaku płynów.
- Aby uniknąć ryzyka porażenia prądem lub trwałego uszkodzenia sprzętu, nie należy narażać bazy monitora chmurowego

<span id="page-3-0"></span>na działanie kurzu, deszczu, wody lub nadmiernej wilgoci.

- W razie zamoczenia bazy monitora chmurowego należy ją jak najszybciej wytrzeć suchą szmatką.
- Jeśli do wnętrza bazy monitora chmurowego przedostanie się obca substancja lub woda, należy natychmiast wyłączyć zasilanie i odłączyć przewód zasilający. Następnie, należy usunąć obcą substancję lub wodę i wysłać monitor do punktu naprawczego.
- Nie należy przechowywać lub używać bazy monitora chmurowego w miejscach narażonych na oddziaływanie ciepła, bezpośredniego światła słonecznego lub ekstremalnie niskich temperatur.
- Aby zapewnić najlepsze funkcjonowanie bazy monitora chmurowego i jej długą żywotność, należy jej używać tylko w miejscach, w których temperatura i wilgotność mieści się w podanym zakresie.
	- Temperatura: 0-40°C 32-95°F
	- • Wilgotność: 20-80% RH

### Serwis

- Pokrywe obudowy może otwierać wyłącznie wykwalifikowany personel serwisu.
- Jeśli wymagane są jakiekolwiek dokumenty dotyczące naprawy lub integracji należy się skontaktować z lokalnym punktem serwisowym. (sprawdź rozdział "Centrum informacji klienta")
- Informacje dotyczące transportu, można uzyskać w części"Specyfikacje techniczne".
- Nie należy pozostawiać bazy monitora chmurowego w samochodzie/bagażniku wystawionym na bezpośrednie działanie silnego światła słonecznego.

### $\bigoplus$  Uwaga

Jeśli baza monitora chmurowego nie działa normalnie lub gdy nie ma pewności, którą procedurę zastosować podczas wykonywania instrukcji, należy skontaktować się z technikiem serwisowym.

### 1.2 Konwencje zapisu

Konwencje zapisu zastosowane w niniejszym dokumencie wykorzystują następujące elementy.

### Uwagi, przestrogi i ostrzeżenia

W tej instrukcji pewne bloki tekstu mogą być wyróżnione poprzez zastosowanie pogrubienia lub pochylenia czcionki, mogą też towarzyszyć im ikony. Bloki takie zawierają uwagi, przestrogi lub ostrzeżenia. Są one wykorzystywane w następujący sposób:

### **G** Uwaga

Ta ikona wskazuje ważną informację i poradę, pomocną w lepszym wykorzystaniu możliwości sprzętu.

### **P** Przestroga

Ta ikona wskazuje informacje, jak uniknąć potencjalnego uszkodzenia sprzętu lub utraty danych.

### **<sup>1</sup>** Ostrzeżenie

Ta ikona wskazuje możliwość powstania zagrożenia dla zdrowia lub życia oraz wskazuje sposób uniknięcia problemu.

Niektóre ostrzeżenia mogą mieć inną formę oraz występować bez ikon.W takich przypadkach określony sposób prezentacji ostrzeżenia jest wskazywany przez odpowiednie przepisy.

### <span id="page-4-0"></span>1.3 Usuwanie produktu i materiałów opakowania

Utylizacja odpadów elektrycznych i elektronicznych - WEEE

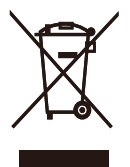

This marking on the product or on its packaging illustrates that, under European Directive 2012/19/EU governing used electrical and electronic appliances, this product may not be disposed of with normal household waste.You are responsible for disposal of this equipment through a designated waste electrical and electronic equipment collection. To determine the locations for dropping off such waste electrical and electronic, contact your local government office, the waste disposal organization that serves your household or the store at which you purchased the product.

Your new cloud monitor base contains materials that can be recycled and reused. Specialized companies can recycle your product to increase the amount of reusable materials and to minimize the amount to be disposed of.

All redundant packing material has been omitted.We have done our utmost to make the packaging easily separable into mono materials.

Please find out about the local regulations on how to dispose of your old cloud monitor base and packing from your sales representative.

### Taking back/Recycling Information for **Customers**

Philips establishes technically and economically viable objectives to optimize the environmental performance of the organization's product, service and activities.

From the planning, design and production stages, Philips emphasizes the important of making products that can easily be recycled.At Philips, end-of-life management primarily entails par ticipation in national take-back initiatives and recycling programs whenever possible, preferably in cooperation with competitors, which recycle all materials (products and related packaging material) in accordance with all Environmental Laws and taking back program with the contractor company.

Your display is manufactured with high quality materials and components which can be recycled and reused.

To learn more about our recycling program please visit

[http://www.philips.com/sites/philipsglobal/](http://www.philips.com/sites/philipsglobal/about/sustainability/ourenvironment/productrecyclingservices.page) [about/sustainability/ourenvironment/](http://www.philips.com/sites/philipsglobal/about/sustainability/ourenvironment/productrecyclingservices.page) [productrecyclingservices.page](http://www.philips.com/sites/philipsglobal/about/sustainability/ourenvironment/productrecyclingservices.page)

<span id="page-5-0"></span>2. Konfigurowanie bazy monitora chmurowego

### 2.1 Instalacja

**1 Zawartość opakowania** 

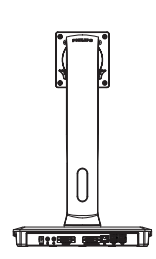

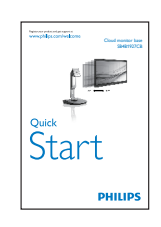

Cloud monitor base

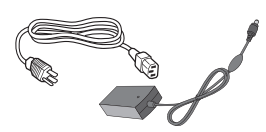

Adapter prąd zmienny/prąd stały

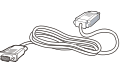

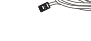

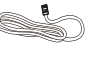

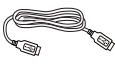

reserved. Unauthorized duplication is a violation of application is a violation of application of  $U$ 

DVI Kabel LAN Kabel USB

### 2 Zmontuj bazę monitora chmurowego z monitorem

1. Połóż monitor ekranem w dół na gładkiej powierzchni. Należy uważać, aby nie zarysować lub nie uszkodzić ekranu.

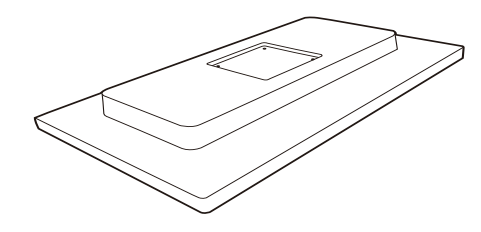

2. Zatrzaśnij podstawę w obszarze montażowym VESA.

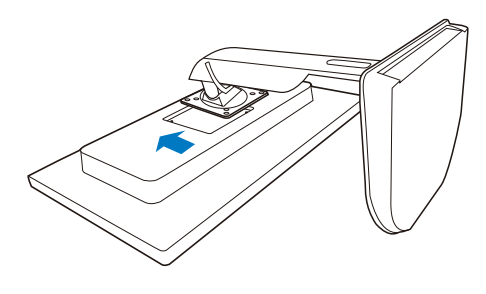

3. Dokręć cztery śruby śrubokrętem.

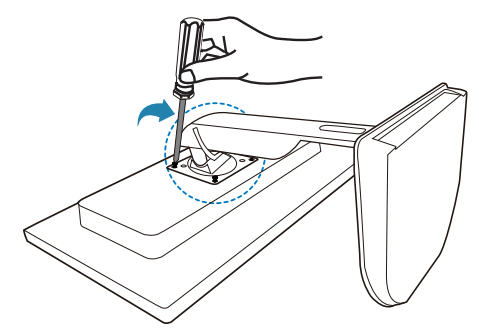

### **B** Podłaczanie do monitora lub serwera

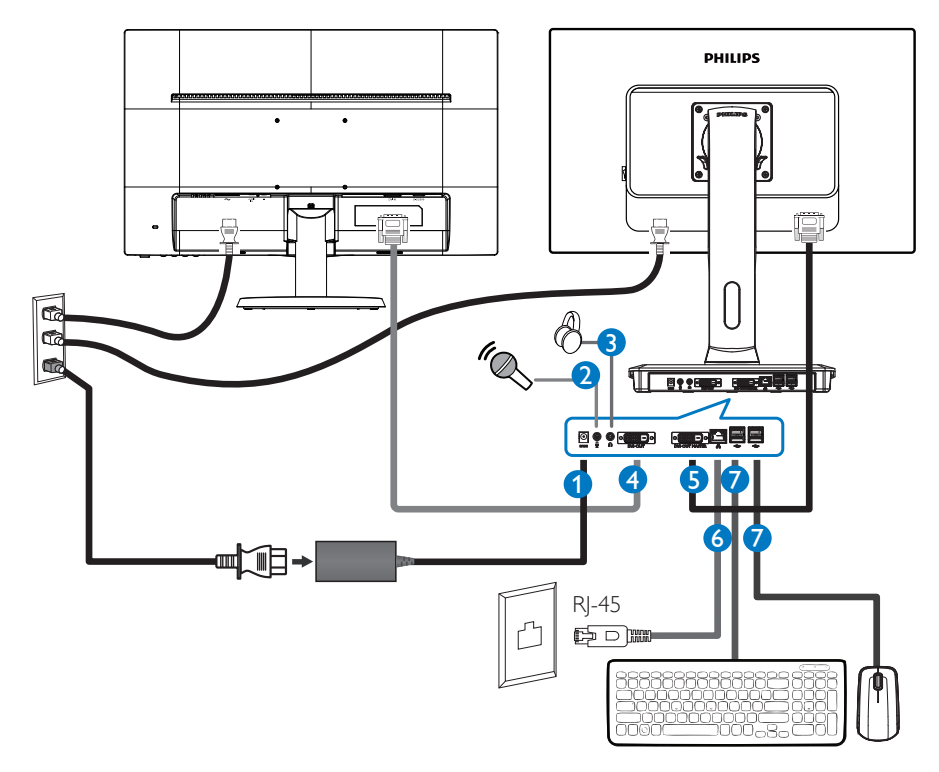

- 12V DC, gniazdo adaptera 3 A
- Wejście mikrofonowe
- Gniazdo słuchawek
- DVI-OUT Slave
- DVI-OUT Master
- Ethernet (10 / 100 / 1000 Mb/s)
- Port USB 2.0

### Podłączenie do bazy monitora chmurowego

- 1. Podłącz kable sygnałowe monitora do złącza wideo w tylnej części bazy monitora chmurowego.
- 2. Podłącz kabel sieciowy RJ-45 do portu LAN na tylnej stronie bazy monitora chmurowego.
- 3. Podłącz kabel zasilający bazy monitora chmurowego i monitora do pobliskiego gniazda.
- 4. Włącz bazę monitora chmurowego i monitor. Jeśli na monitorze pojawi się obraz, oznacza to, że instalacja została zakończona.

### <span id="page-7-0"></span>2.2 Obsługa bazy monitora chmurowego

**1** Opis przycisków sterowania

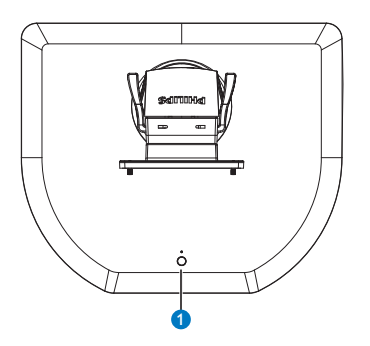

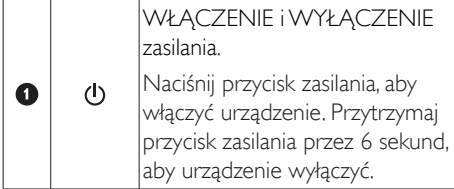

### **G** Uwaga

Kiedy baza monitora chmurowego jest wyłączona, funkcja WOL (wybudzanie przez LAN) jest dostępna dla administratora serwera hosta.Aktywność funkcji WOL sygnalizuje dioda zasilania migająca co sekundę.

Kiedy baza monitora chmurowego jest wyłączona, port USB nie oferuje napięcia zasilającego 5V.

### 2 Funkcje fizyczne

### **Nachylanie**

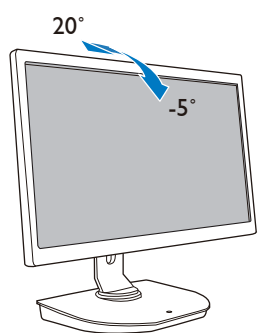

Obracanie

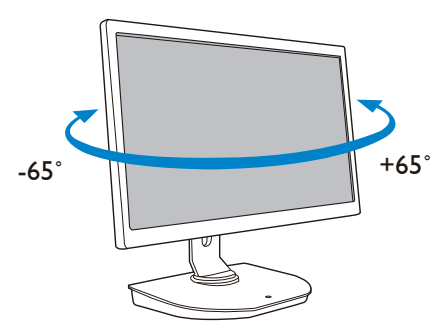

### Regulacja wysokości

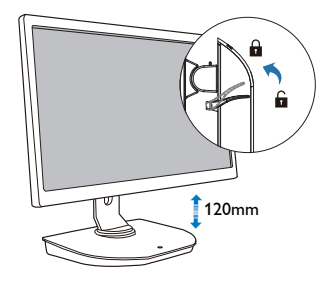

### Przestawianie ekranu

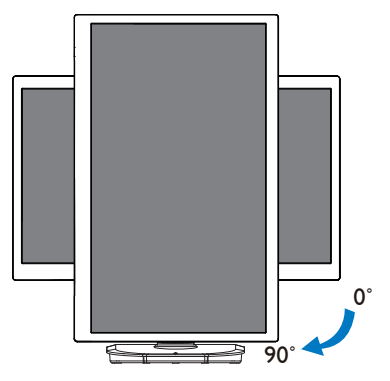

### <span id="page-8-0"></span>2.3 Wymagania serwera Citrix

### **1** Oprogramowanie Citrix

- 1. XenDesktop 5.5 lub nowsza wersja w systemie Windows 7 SP1 (32-bitowy lub 64-bitowy)
- 2. XenApp 6.5 lub nowsza wersja w systemie Windows Server 2008 R2
- 3. VDI-In-a-Box 5.0 lub nowsza wersja z maszyną wirtualną w systemie Windows 7 SP1 (32-bitowy lub 64-bitowy)

### **2** Sieć:

LAN 1.0 Gb/s z minimalną latencją

## <span id="page-9-0"></span>3. Baza monitora chmurowego

## 3.1 Co to jest?

Baza monitora chmurowego Philips to zerowy/ cienki klient na potrzeby infrastruktury komputerów wirtualnych VDI (Virtual Desktop Infrastructure). Zaletami infrastrukturyVDI jest większa elastyczność, łatwość zarządzania, bezpieczeństwo i ograniczenie kosztów. Dzięki VDI administratorzy mogą lepiej dopasować zasoby informatyczne do zmiennych potrzeb organizacji poprzez nowe systemy i aktualizacje. Scentralizowany charakterVDI przekłada się na większą łatwość zarządzania i bezpieczeństwo systemów. Dodatkowo, dzięki VDI można ograniczyć koszty zakupu i zasilania zasobów informatycznych. Baza monitora chmurowego Philips umożliwia swobodny montaż monitorów o przekątnej 19"-27"/ 48,2-68,6 cm z użyciem standardu montażuVESA.

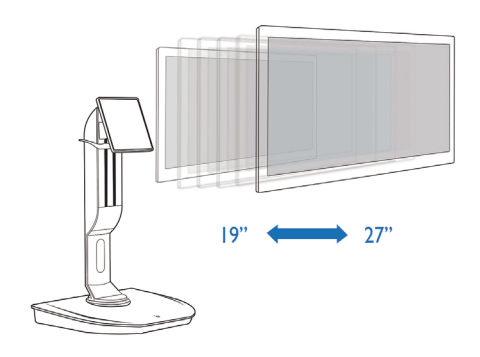

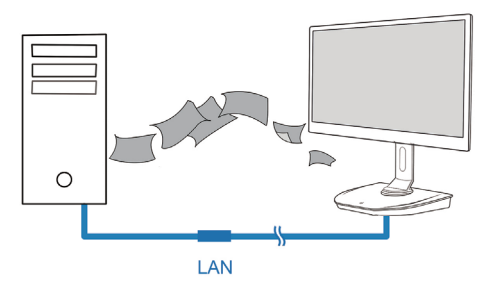

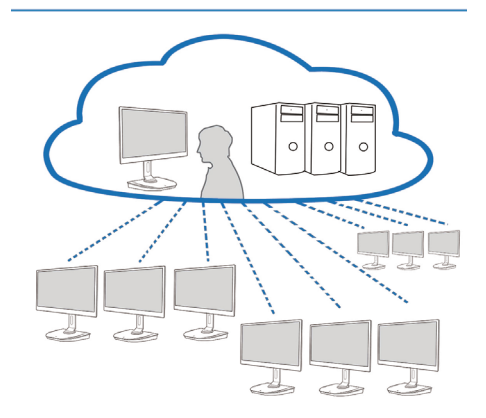

### <span id="page-10-0"></span>3.2 Działanie przycisku zasilania

### **1** Obsługa bazy monitora chmurowego

- 1. Naciśnij krótko przycisk zasilania, aby włączyć urządzenie.
- 2. Przytrzymaj przycisk zasilania przez 6 sekund, aby urządzenie wyłączyć.
- 3. Po doprowadzeniu zasilania prądem zmiennym dioda zasilania zostanie zapalona przez 1 sekundę, po czym gaśnie.Ta czynność powoduje włączenie funkcji WOL i wyłączenie bazy monitora chmurowego.
- 4. Kiedy baza monitora chmurowego jest wyłączona, port USB nie oferuje napięcia zasilającego 5V.

### 3.3 Interfejs użytkownika bazy monitora chmurowego

### **1** Połączenia przed eksploatacją bazy monitora chmurowego

- 1. Podłącz bazę monitora chmurowego z routerem za pomocą kabla LAN.
- 2. Podłącz klawiaturę i mysz do bazy monitora chmurowego.
- 3. Podłącz bazę monitora chmurowego do gniazda zasilającego za pomocą kabla zasilającego.
- 4. Naciśnij przycisk zasilania, aby włączyć bazę monitora chmurowego.

### **2** Interfejs użytkownika bazy monitora chmurowego

1. Outline (Plan)

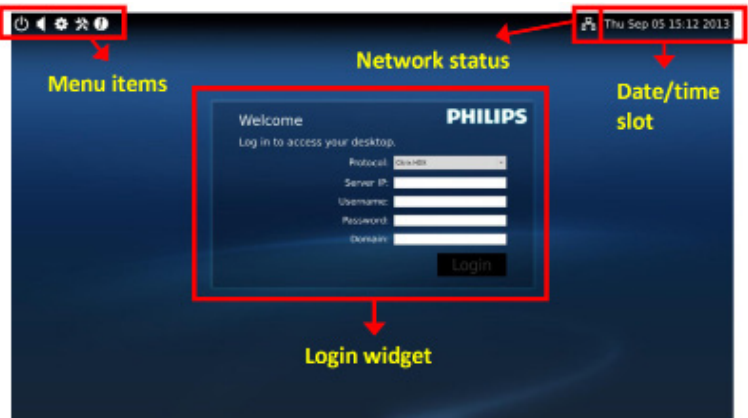

3. Oprogramowanie bazy monitora chmurowego

2. Login widget (Widget do logowania)

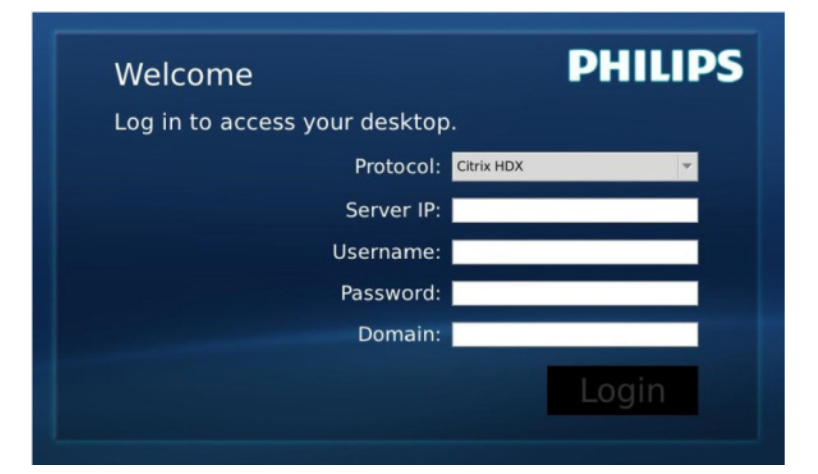

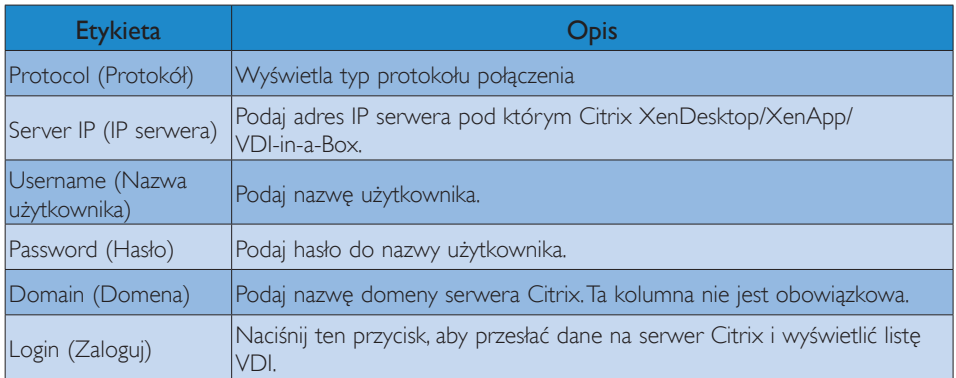

### 3. Wiersz stanu

### Wed Aug 28 18:13 2013 몲

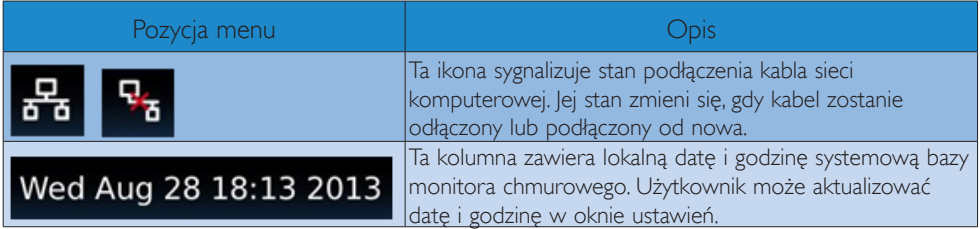

4. Pozycje menu

# **\*\*0**

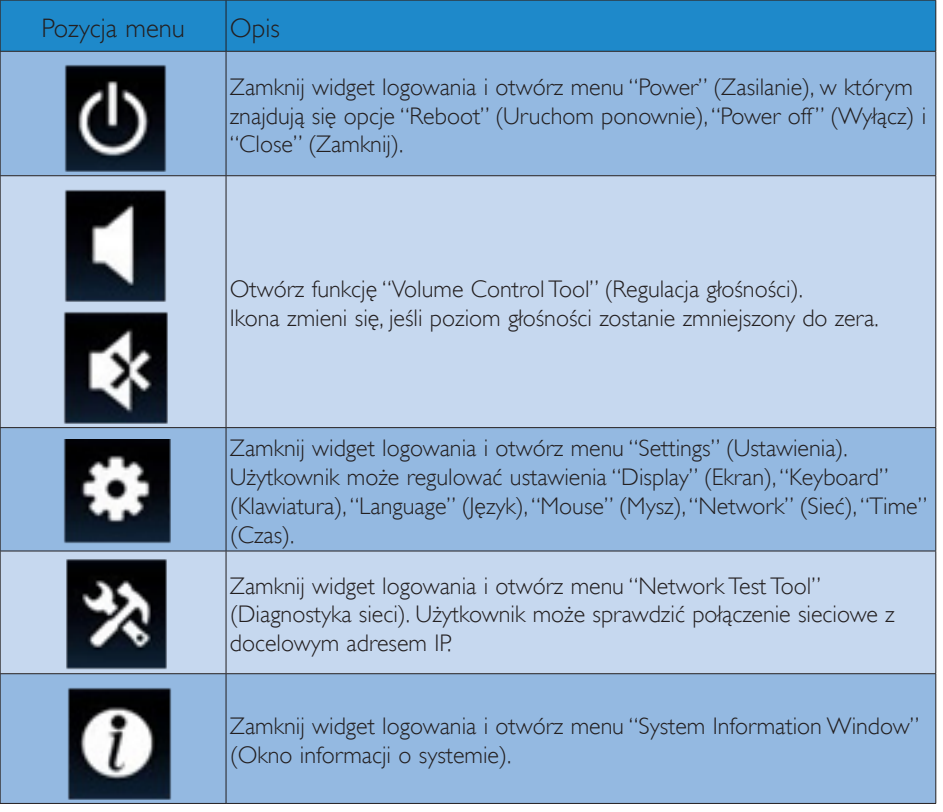

### **3** Konfigurowanie bazy monitora chmurowego

Zgodnie z domyślnym ustawieniem baza monitora chmurowego po uruchomieniu systemu będzie uzyskiwać lokalny adres IP z serwera DHCP. Użytkownik może otworzyć menu "Settings" (Ustawienia) > "Network"(Sieć), aby wybrać ustawienie DHCP albo "Static IP"(Statyczny adres IP).

### DHCP

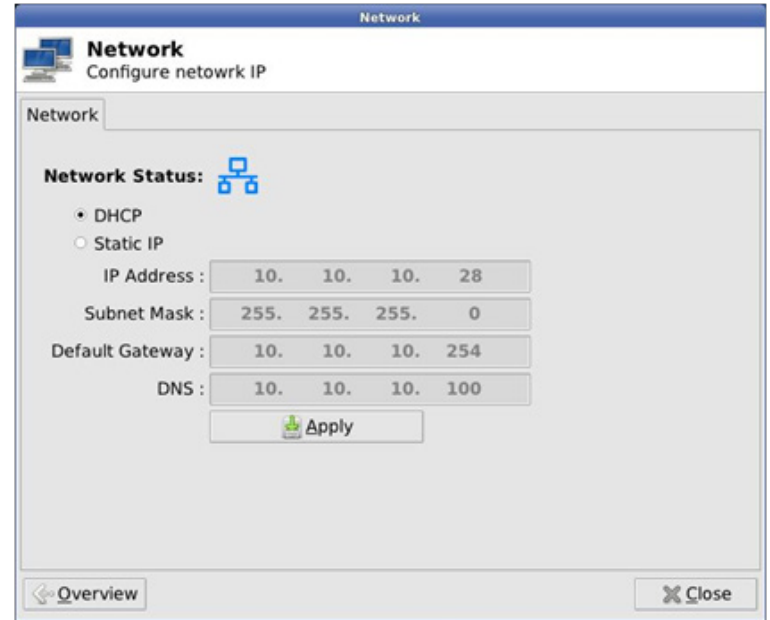

Static IP (Statyczny adres IP)

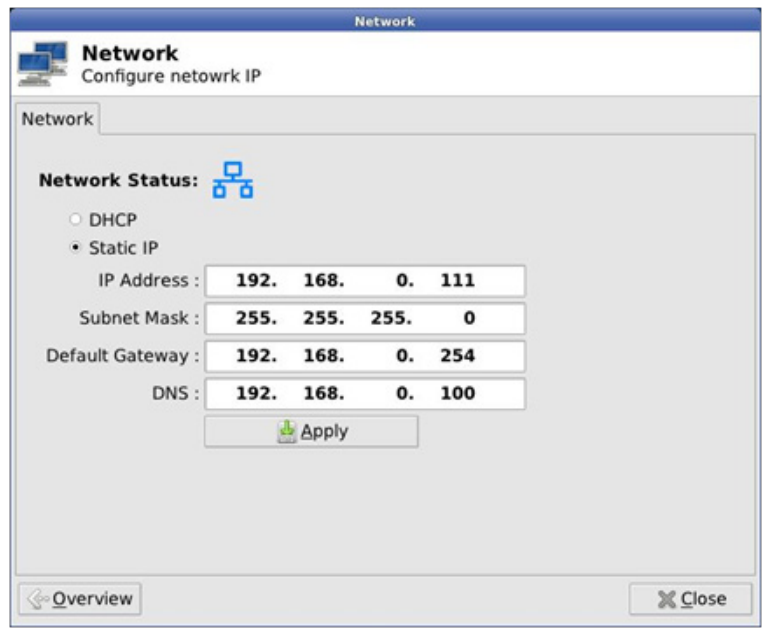

3. Oprogramowanie bazy monitora chmurowego

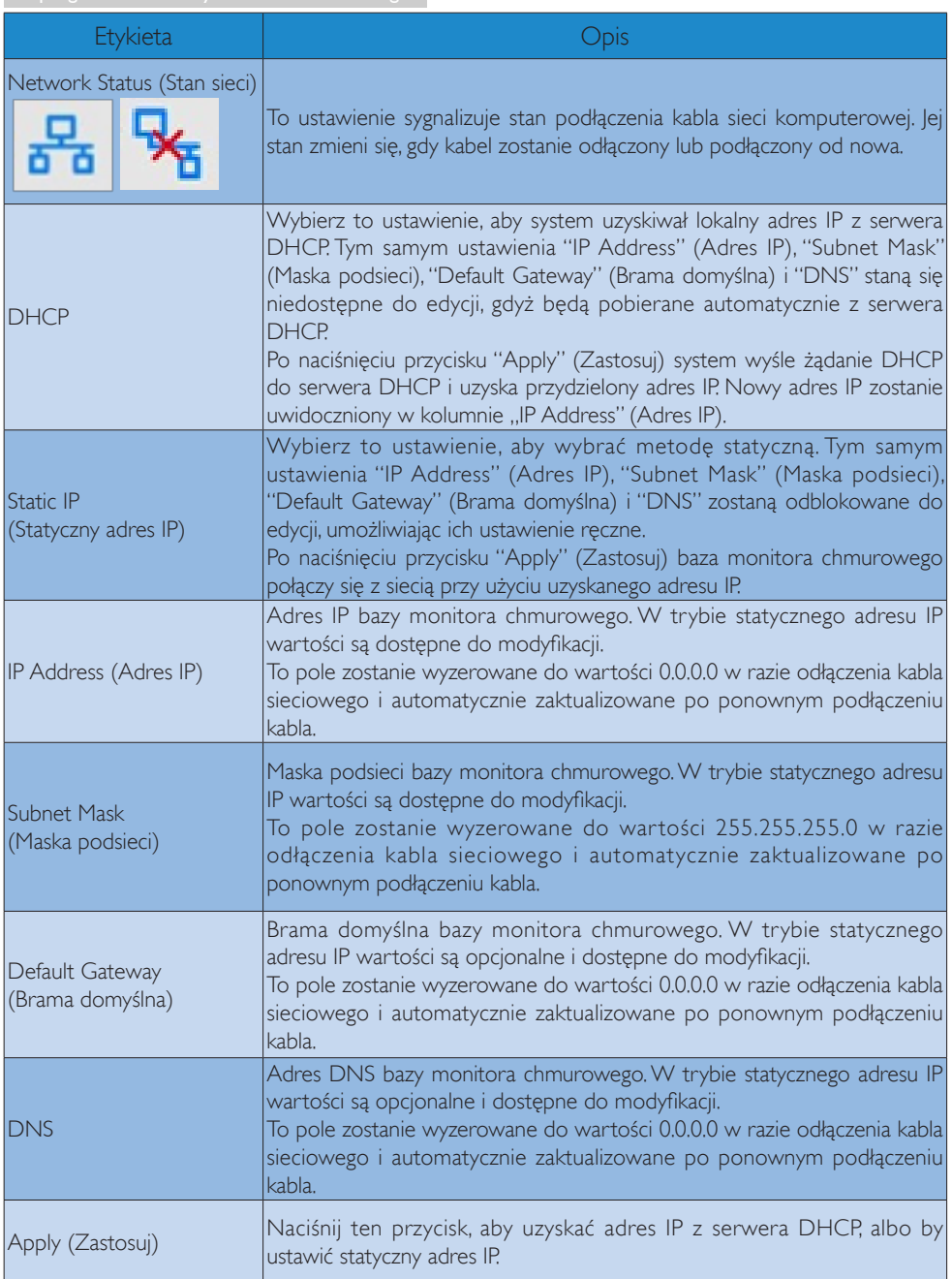

## <span id="page-15-0"></span>4. Dane techniczne

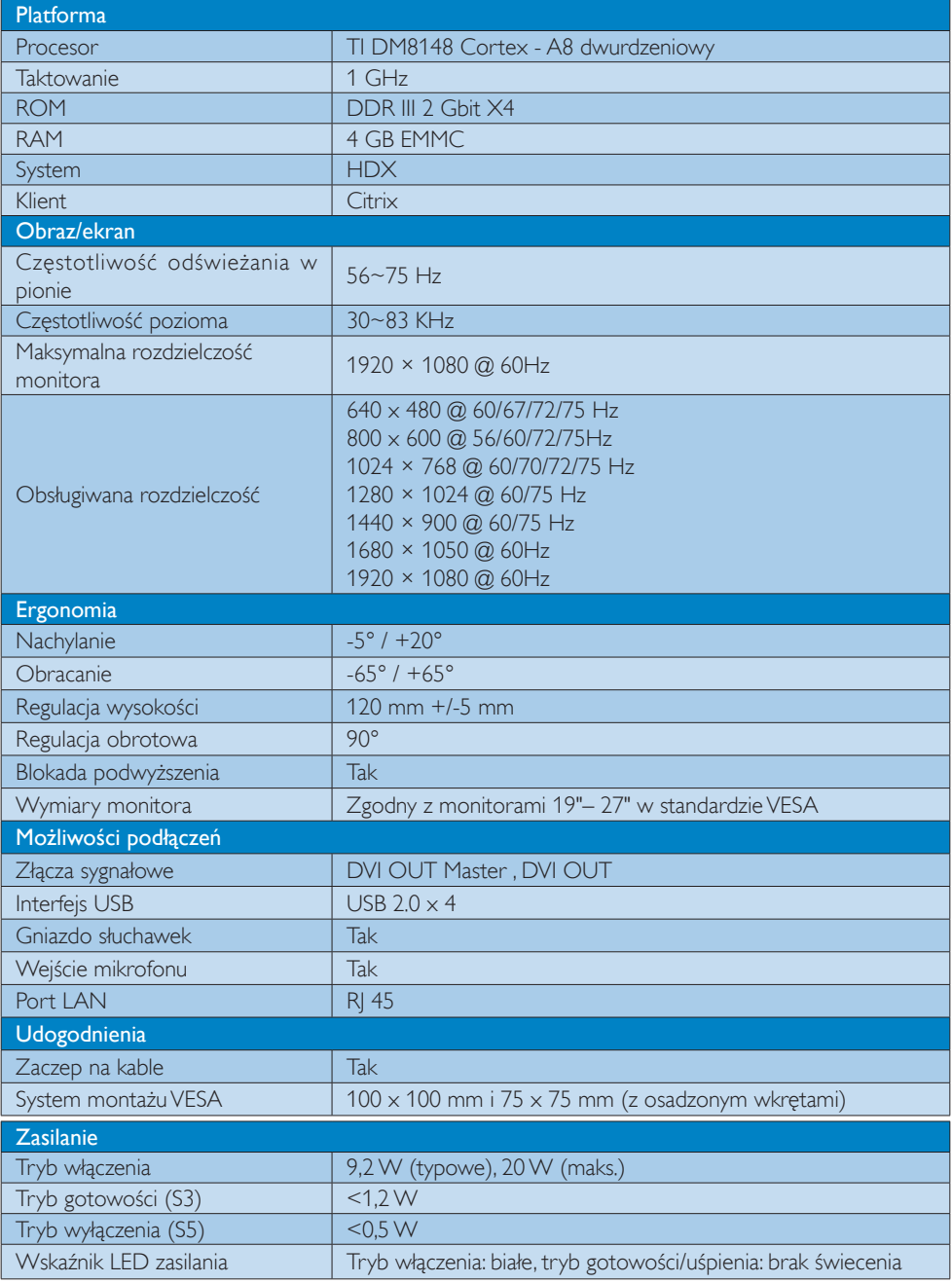

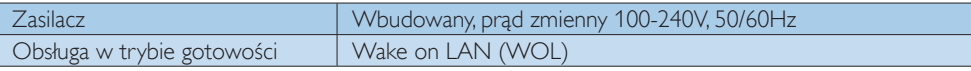

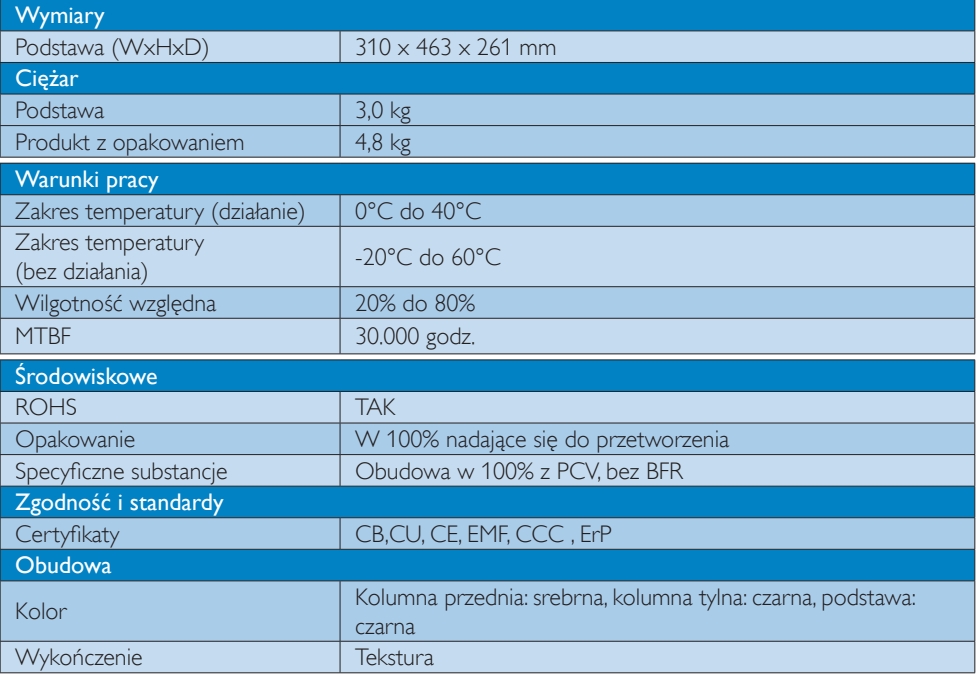

### $\bigoplus$  Uwaga

- 1. Kiedy baza monitora chmurowego jest wyłączona, por t USB nie oferuje napięcia zasilającego 5V.
- 2. Dane te mogą zostać zmienione bez powiadomienia. Przejdź do www.philips.com/support w celu pobrania najnowszej wersji ulotki.
- 3. Baza monitora chmurowego obsługuje rozdzielczości od  $\geq$  1024 (szerokość)  $\geq$  720 (wysokość) do 1920 x 1200 przy częstotliwości 60 Hz (RB) dla obu gniazd wyjściowych DVI-D. "RB" oznacza "skrócony czas wygaszania wiązki". Przy rozdzielczościach 1920 x 1200 @ 60Hz i 1920 x 1080 @ 60Hz dostępne są wyłącznie tryby RB. Praca ze standardowym czasem wygaszenia wiązki w tych trybach wideo jest poza zakresem obsługiwanym przez urządzenie.
- 4. Baza monitora chmurowego nie obsługuje wykrywania EDID przy podłączaniu na gorąco. System umożliwia podawanie odpowiedniego sygnału na wyjście wideo tylko pod warunkiem,że kable DVI-D zostaną podłączone przed uruchomieniem bazy monitora.

## <span id="page-17-0"></span>5. Informacje o przepisach

### CE Declaration of Conformity

This product is in conformity with the following standards

- • EN60950-1:2006+A11:2009+A1:20 10+A12:2011 (Safety requirement of Information Technology Equipment).
- EN55022:2010 (Radio Disturbance requirement of Information Technology Equipment).
- EN55024:2010 (Immunity requirement of Information Technology Equipment).
- • EN61000-3-2:2006 +A1:2009+A2:2009 (Limits for Harmonic Current Emission).
- • EN61000-3-3:2008 (Limitation of Voltage Fluctuation and Flicker) following provisions of directives applicable.
- 2006/95/EC (Low Voltage Directive).
- 2004/108/EC (EMC Directive).
- 2009/125/EC (ErP, Energy-related Product Directive, EU 617/2013 Implementing)
- 2011/65/EU (RoHS Directive)

And is produced by a manufacturing organization on ISO9000 level.

### EN 55022 Compliance (Czech Republic Only)

This device belongs to category B devices as described in EN 55022, unless it is specifically stated that it is a Class A device on the specification label. The following applies to<br>devices in Class A device on the specification label. The following applies to<br>devices in Class A of EN 55022 (radius of protect device is obliged to take all steps necessary to remove sources of interference to telecommunication or other devices.

Pokud není na tvoovém štítku počítače uvedeno, že spadá do do třídy A podle EN 55022. s on the main that the extra state position of the state of the state of the state of the state of the state o<br>The state state of the state of the state of the state of the zame and the state of the state of the state of<br>T jiných zařízení je uživatel povinnen provést taková opatřaní, aby rušení odstranil.

### Polish Center for Testing and Certification **Notice**

The equipment should draw power from a socket with an attached protection circuit (a three-prong socket).All equipment that works together (computer, monitor, printer, and so on) should have the same power supply source.

The phasing conductor of the room's electrical installation should have a reserve short-circuit protection device in the form of a fuse with a nominal value no larger than 16 amperes (A).

To completely switch off the equipment, the power supply cable must be removed from the power supply socket, which should be located near the equipment and easily accessible.

A protection mark "B" confirms that the equipment is in compliance with the protection usage requirements of standards PN-93/T-42107 and PN-89/E-06251.

### Wymagania Polskiego Centrum Badań i Certyfikacji

Urządzenie powinno być zasilane z gniazda z przyłączonym obwodem ochronnym (gniazdo z<br>kołkiem). Współpracujące ze sobą urządzenia (komputer, monitor, drukarka) powinny być zasilane<br>z tego samego źródła.

Instalacja elektryczna pomieszczenia powinna zawierać w przewodzie fazowym rezerwową ochronę<br>przed zwarciami, w postaci bezpiecznika o wartości znamionowej nie większej niż 16A (amperów). .<br>W celu całkowitego wyłączenia urządzenia z sieci zasilania, należy wyjąć wtyczkę kabla<br>zasilającego z gniazdka, które powinno znajdować się w pobliżu urządzenia i być łatwo dostępne. Znak bezpieczeństwa "B" potwierdza zgodność urządzenia z wymaganiami bezpieczeństwa użytkowania zawartymi w PN-93/T-42107 i PN-89/E-06251.

### Pozostałe instrukcje bezpieczeństwa

- Nie należy używać wtyczek adapterowych lub usuwać kołka obwodu ochronnego z wtyczki. Jeżeli konieczne jest użycie przedłużacza to należy użyć przedłużacza 3-żyłowego z prawidłowo połączonym przewodem ochronnym.
- prawiatowo potączonym przewoacen ocnromym.<br>System komputerowy należy zabezpieczyć przez nagłymi, chwilowymi wzrostami lub spadkami napięcia, używając eliminatora przepięć, urządzenia dopasowującego lub<br>bezzakłoceniowego źr
- · Należy upewnić się, aby nic nie leżało na kablach systemu komputerowego, oraz aby kable nie były umieszczone w miejscu, gdzie można byłoby na nie nadeptywać lub potykać się o nie.
- Nie należy rozlewać napojów ani innych płynów na system komputerowy.
- $\bullet$  Nie należy wpychać żadnych przedmiotów do otworów systemu komputerowego, gdyż może to spowodować pożar lub porażenie prądem, poprzez zwarcie elementów wewnętrznych.
- to spowoarowa pozar tuo porazente prącent, poprzez zwarcu e tementow wewnętrznych.<br>System komputerowy powinien znajdować się z dała od grzejników i źródel ciępła. Ponadto, mie należy blokować otworów wemylacyjnych. Należy

### North Europe (Nordic Countries) Information

### Placering/Ventilation

### VARNING:

FÖRSÄKRA DIG OM ATT HUVUDBRYTARE OCH UTTAG ÄR LÄTÅTKOMLIGA, NÄR DU STÄLLER DIN UTRUSTNING PÅPLATS.

Placering/Ventilation ADVARSEL:

SØRG VED PLACERINGEN FOR, AT NETLEDNINGENS STIK OG STIKKONTAKT ER NEMTTILGÆNGELIGE.

Paikka/Ilmankierto

### VAROITUS:

SIJOITA LAITE SITEN, ETTÄ VERKKOJOHTO VOIDAAN TARVITTAESSA HELPOSTI IRROTTAA PISTORASIASTA.

Plassering/Ventilasjon

ADVARSEL: NÅR DETTE UTSTYRET PLASSERES, MÅ DU PASSE PÅ AT KONTAKTENE FOR STØMTILFØRSEL ER LETTE Å NÅ.

### BSMI Notice (Taiwan Only)

符合乙類資訊產品之標準

### Ergonomie Hinweis (nur Deutschland)

Der von uns gelieferte Farbmonitor entspricht den in der "Verordnung über den Schutz vor Schäden durch Röntgenstrahlen" festgelegten Vorschriften.

Auf der Rückwand des Gerätes befindet sich ein Aufkleber, der auf die Unbedenklichkeit der Inbetriebnahme hinweist, da dieVorschriften über die Bauart von Störstrahlern nach Anlage III ¤ 5 Abs. 4 der Röntgenverordnung erfüllt sind.

Damit Ihr Monitor immer den in der Zulassung geforderten Werten entspricht, ist darauf zu achten, daß

1. Reparaturen nur durch Fachpersonal durchgeführt werden.

- 2. nur original-Ersatzteile verwendet werden.
- 3. bei Ersatz der Bildröhre nur eine bauar tgleiche eingebaut wird.

Aus ergonomischen Gründen wird empfohlen, die Grundfarben Blau und Rot nicht auf dunklem Untergrund zu verwenden (schlechte Lesbarkeit und erhöhte Augenbelastung bei zu geringem Zeichenkontrast wären die Folge). Der arbeitsplatzbezogene Schalldruckpegel nach DIN 45 635 beträgt 70dB (A) oder weniger.

**ACHTUNG: BEIM AUFSTELLEN** DIESES GERÄTES DARAUF ACHTEN, DAß NETZSTECKER UND NETZKABELANSCHLUß LEICHT ZUGÄNGLICH SIND.

### China RoHS

The People's Republic of China released a regulation called "Management Methods for Controlling Pollution by Electronic Information Products" or commonly referred to as China RoHS.All products produced and sold for China market have to meet China RoHS request.

中国电子信息产品污染控制标识要求(中国 RoHS法规标示要求)产品中有毒有害物质或 元素的名称及含量

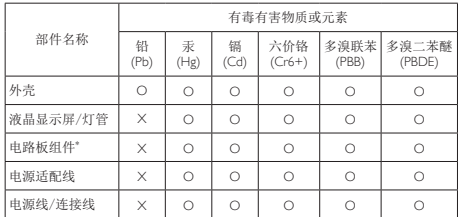

\*: 电路板组件包括印刷电路板及其构成的零部件,如电阻、电容、集成电 路、连接器等。

- O: 表示该有毒有害物质在该部件所有均质材料中的含量均在《电子信息产品 中有毒有害物质的限量要求标准》规定的限量要求以下。
- X: 表示该有毒有害物质至少在该部件的某一均质材料中的含量超出《电子信 息产品中有毒有害物质的限量要求标准》规定的限量要求;但是上表中打 "X"的部件,符合欧盟RoHS法规要求(属于豁免的部分)。

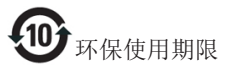

此标识指期限(十年),电子信息产品中含有 的有毒有害物质或元素在正常使用的条件 下不会发生外泄或突变,电子信息产品用户 使用该电子信息产品不会对环境造成严重 污染或对其人身、财产造成严重损害的期 限。

《废弃电器电子产品回收处理管理条例》 提示性说明

为了更好地关爱及保护地球,当用户不再 需要此产品或产品寿命终止时,请遵守国 家废弃电器电子产品回收处理相关法律法 规,将其交给当地具有国家认可的回收处 理资质的厂商进行回收处理。

## <span id="page-20-1"></span><span id="page-20-0"></span>6. Serwis i gwarancja

### 6.1 Serwis i gwarancja

Szczegółowe informacje dotyczące zakresu działania gwarancji i dodatkowego wsparcia w danym regionie, można uzyskać na stronie sieci web, pod adresem www.philips.com/support. Kontaktować się można także pod podanym poniżej lokalnym numerem obsługi klienta Philips.

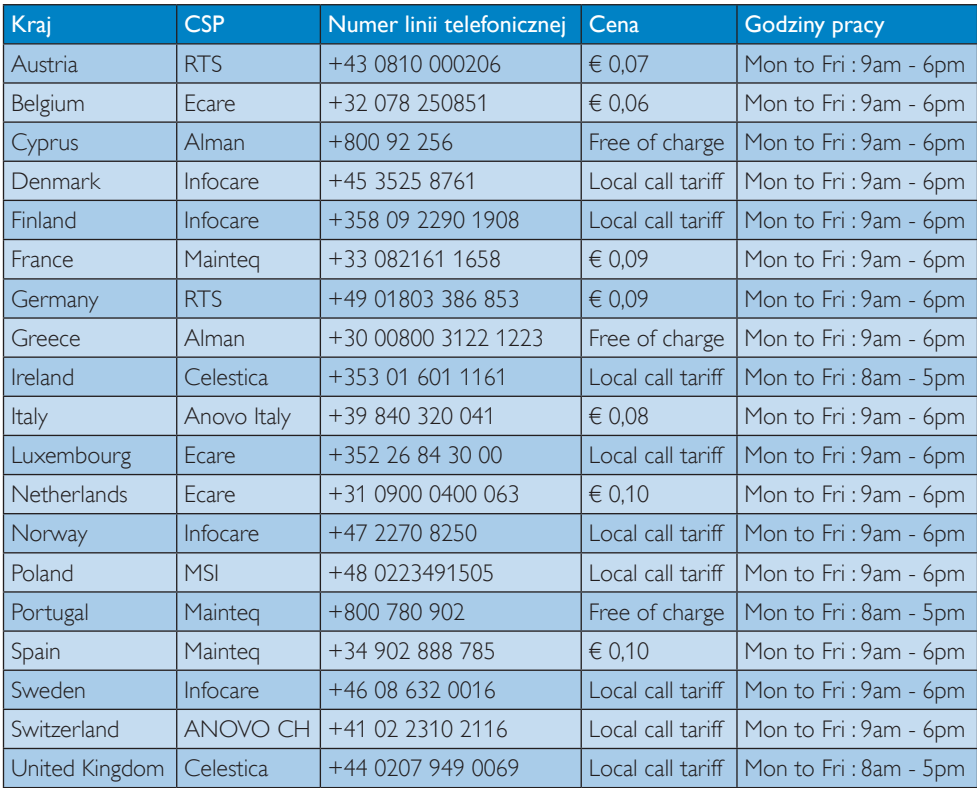

### Informacje kontaktowe dla regionu Europy Zachodniej:

### Informacje kontaktowe dla Chiny:

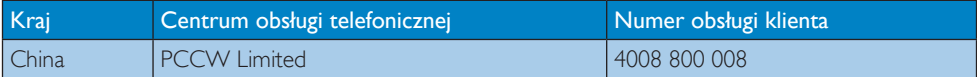

### Informacje kontaktowe dla AMERYKI PÓŁNOCNEJ:

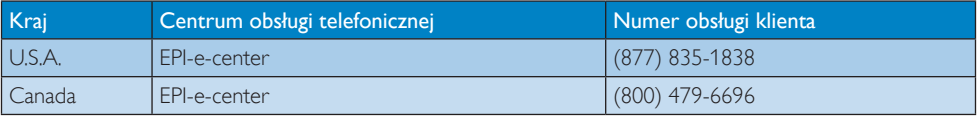

### 6. Serwis i gwarancja

### Informacje kontaktowe dla EUROPY CENTRALNEJ I WSCHODNIEJ:

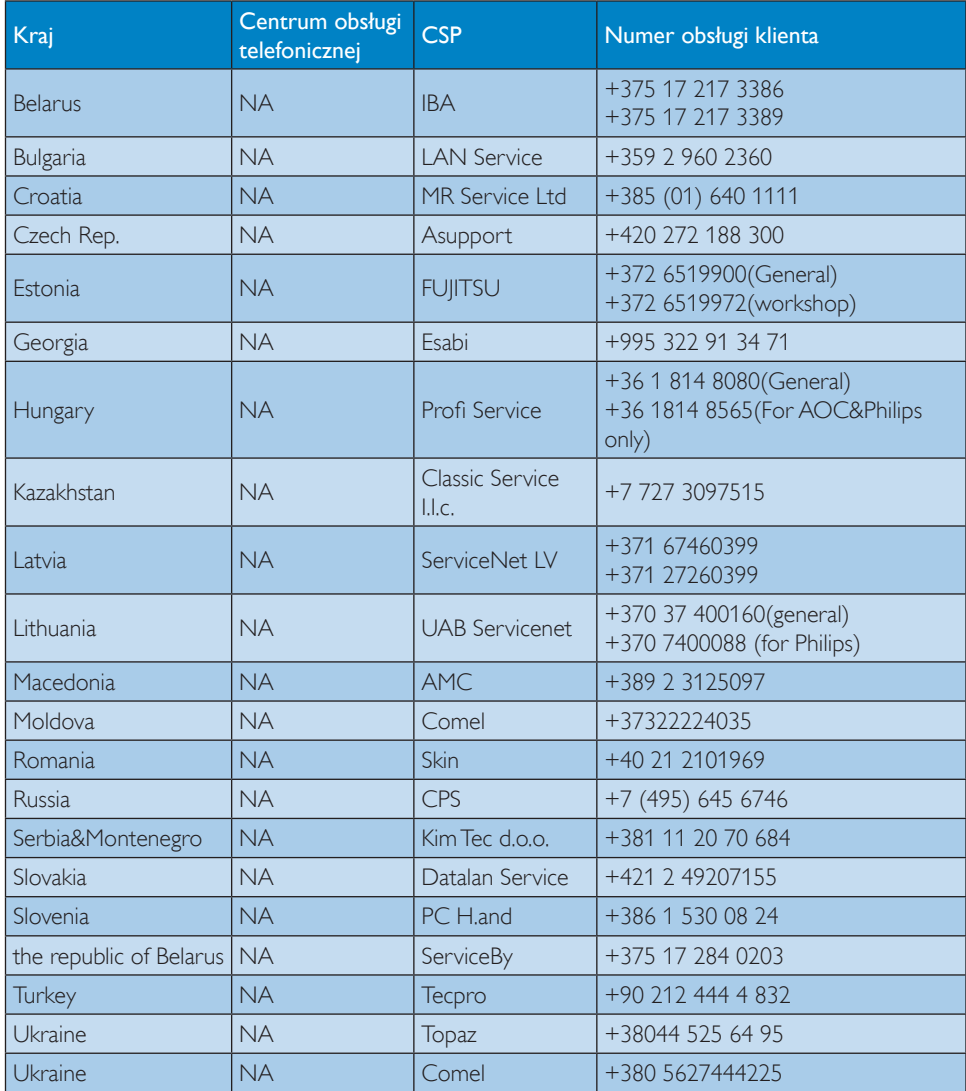

### Informacje kontaktowe dla AMERYKI ŁACIŃSKIEJ:

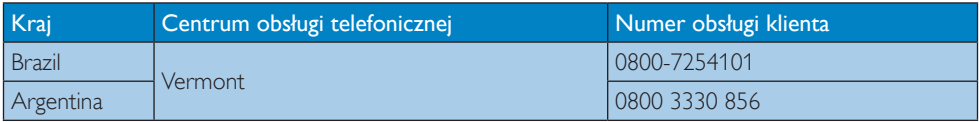

### Informacje kontaktowe dla regionu APMEA:

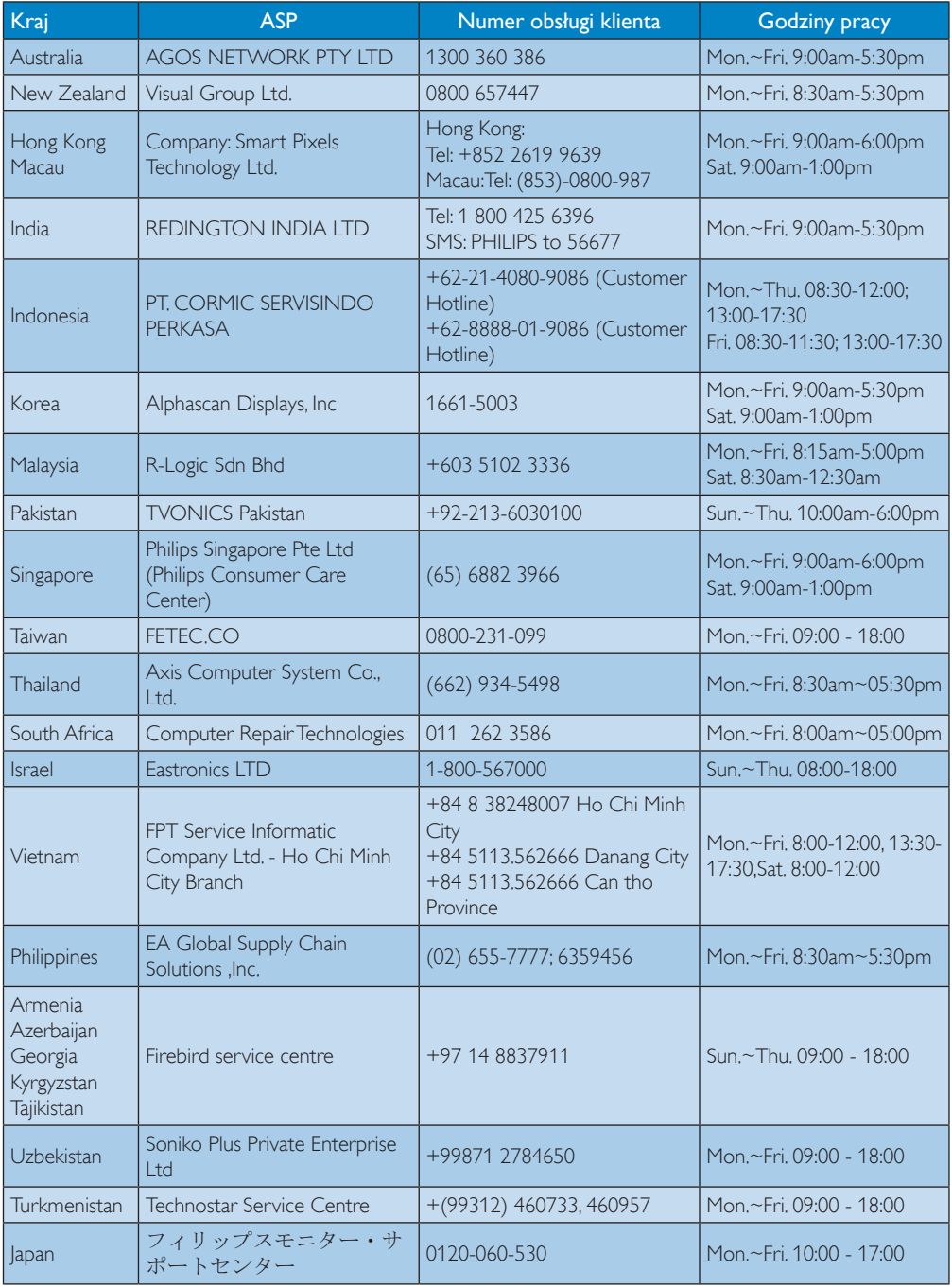

## <span id="page-23-1"></span><span id="page-23-0"></span>7. Rozwiązywanie problemów i FAQ

### 7.1 Rozwiązywanie problemów

Na stronie tej omówiono problemy, które może naprawić użytkownik. Jeśli problem utrzymuje się po wypróbowaniu przedstawionych rozwiązań, należy skontaktować się z przedstawicielem działu obsługi klienta firmy Philips.

### **Typowe problemy**

### Brak obrazu (nie świeci dioda LED zasilania)

- Upewnij się, że przewód zasilający jest podłączony do gniazda elektrycznego, a jego drugi koniec do złącza z tyłu bazy monitora.
- Upewnij się najpierw, że przycisk zasilania na panelu przednim monitora znajduje się w pozycji wyłączenia, a następnie naciśnij go do pozycji włączenia.

### Brak obrazu (Biały kolor diody LED zasilania)

- Upewnij się, że baza monitora chmurowego jest włączona.
- Upewnij się, że kabel sygnałowy jest prawidłowo podłączony do bazy monitora chmurowego.
- Upewnij się, że nie są wygięte szpilki złącza kabla monitora od strony złącza. Jeśli tak, napraw lub wymień kabel.
- Może być aktywna funkcja oszczędzania energii.

### Na ekranie pojawi się komunikat

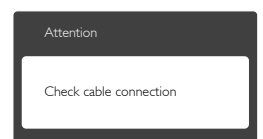

- Upewnij się, że kabel monitora jest prawidłowo podłączony do bazy monitora chmurowego. (Odnosi się także do Instrukcji szybkiego uruchomienia).
- Sprawdź, czy nie są wygięte szpilki złącza kabla monitora.
- • Upewnij się, że baza monitora chmurowego jest włączona.

### Widoczne znaki dymu lub iskrzenia

- Nie należy wykonywać żadnych czynności rozwiązywania problemów
- Dla bezpieczeństwa należy natychmiast odłączyć monitor od zasilania sieciowego
- Należy jak najszybciej skontaktować się z przedstawicielem obsługi klienta Philips.

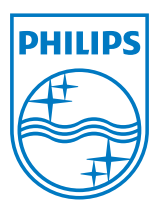

© 2014 Koninklijke Philips N.V. Wszelkie prawa zastrzeżone.

Philips i emblemat tarczy Philips, to zastrzeżone znaki towarowe Koninklijke Philips N.V., wykorzystywane na podstawie licencji Koninklijke Philips N.V.

Specyfikacje mogą zostać zmienione bez powiadomienia.

Wersja: M4SB4B1927CE1T